# **ANEXOS:**

## **Ejemplo Práctico de una Obra en el SIRASEF**

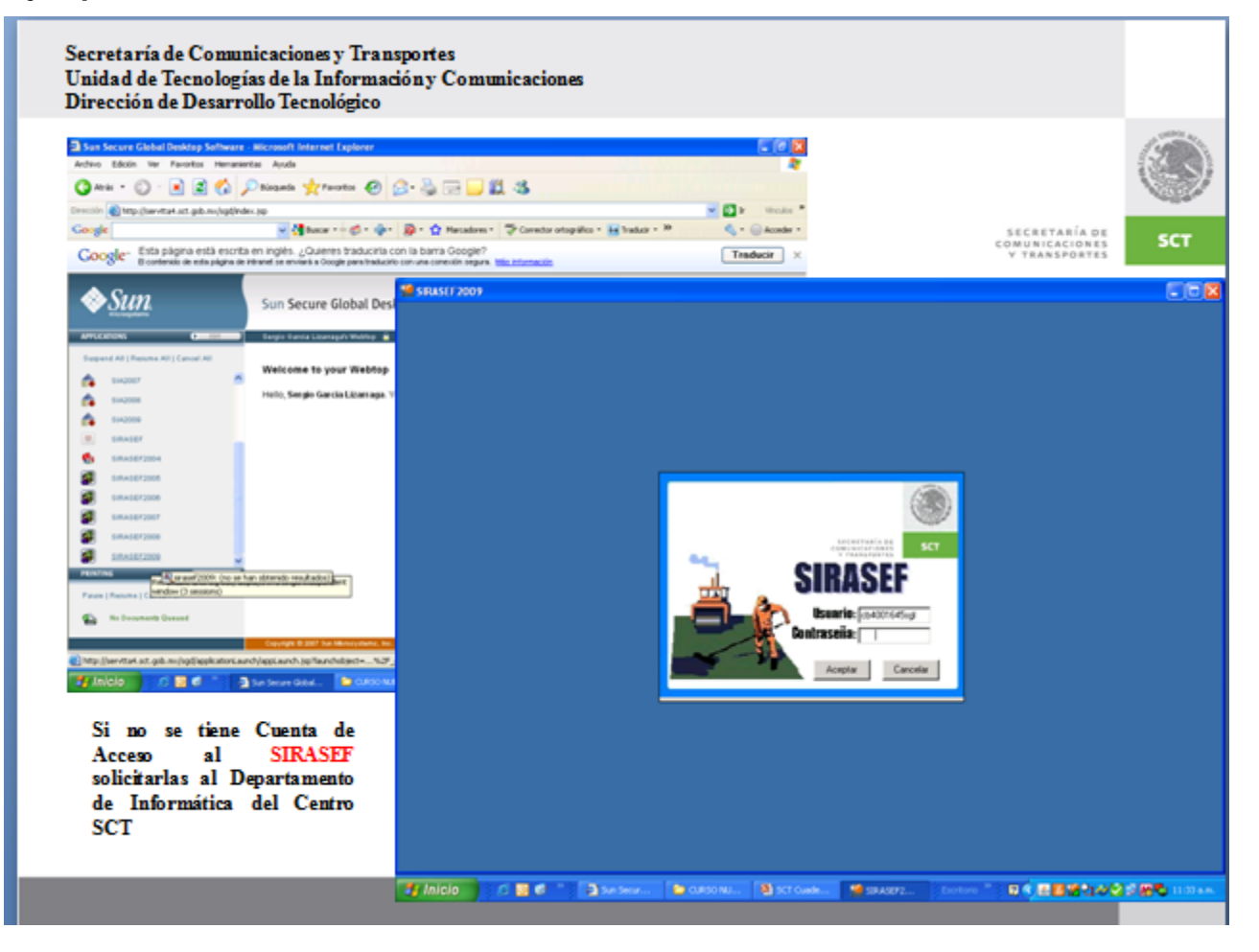

El acceso al sistema SIRASEF se hace a través de una plataforma de Tarantella que permite tener un acceso seguro, acceso remoto para las aplicaciones de escritorio y los datos de cualquier usuario, en cualquier lugar, a través de una interfaz de navegador web.

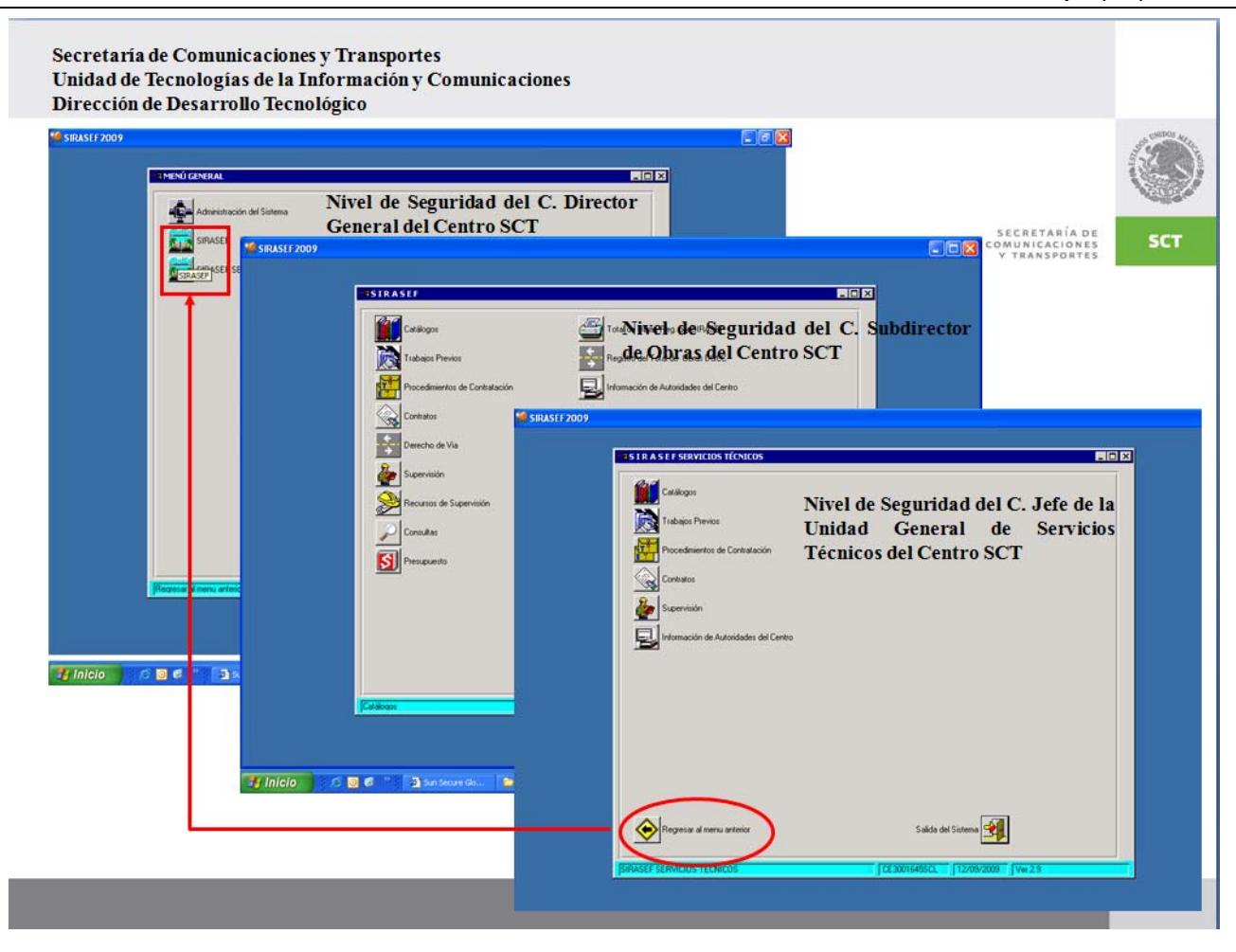

Cuando se accede al sistema como se puede ver en las pantallas cuenta con varios niveles de seguridad debido a que en los campos de los convenios cuando se desea dar más de un convenio, cambiar factores de escalatorias en los contratos solo está autorizado el Director General del Centro SCT que pueda realizar el cambio en el Sistema.

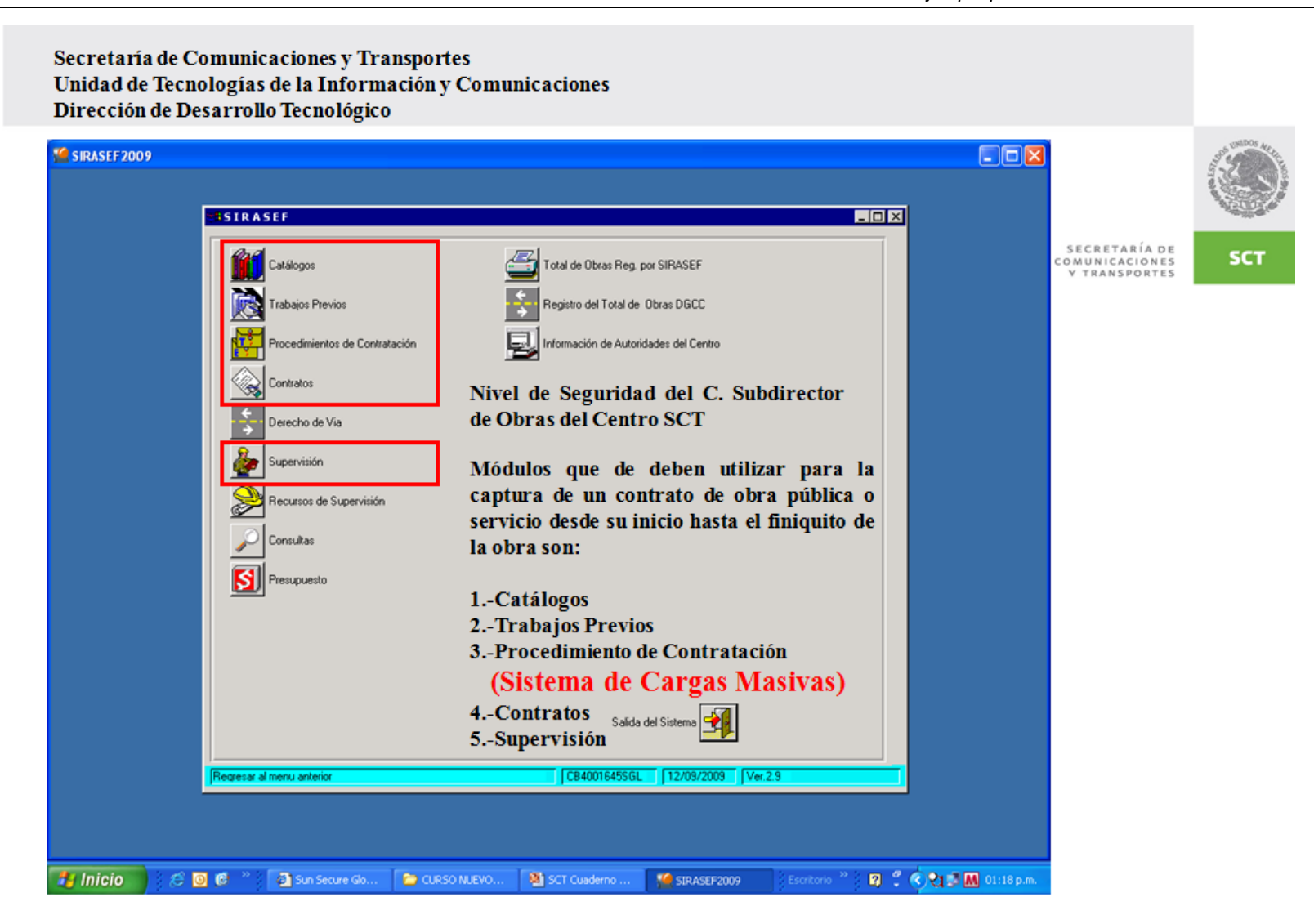

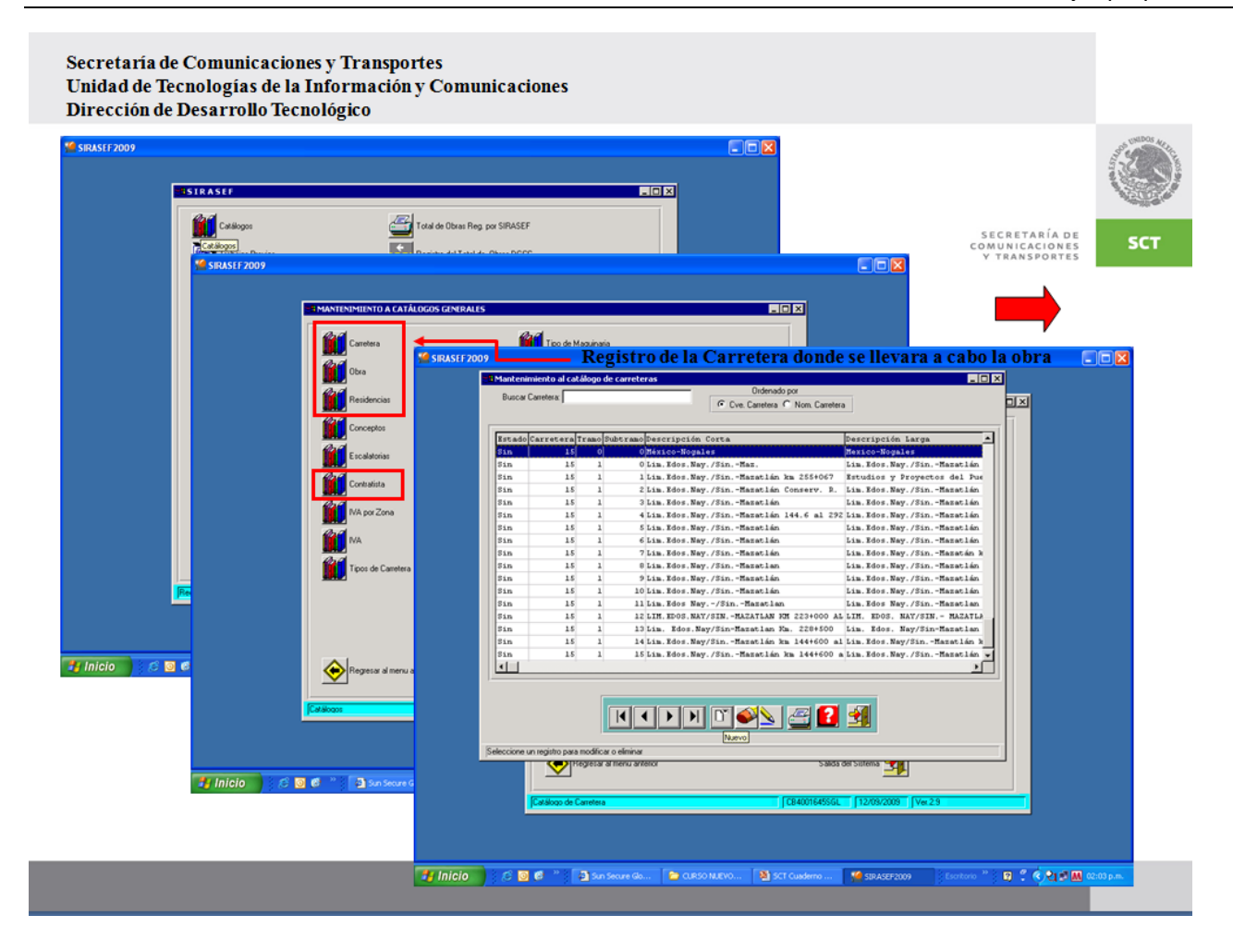

Para registrar una obra es importante seleccionar en el módulo de catálogos; la clave de carretera, de la obra y la residencia donde se va ejecutar la obra.

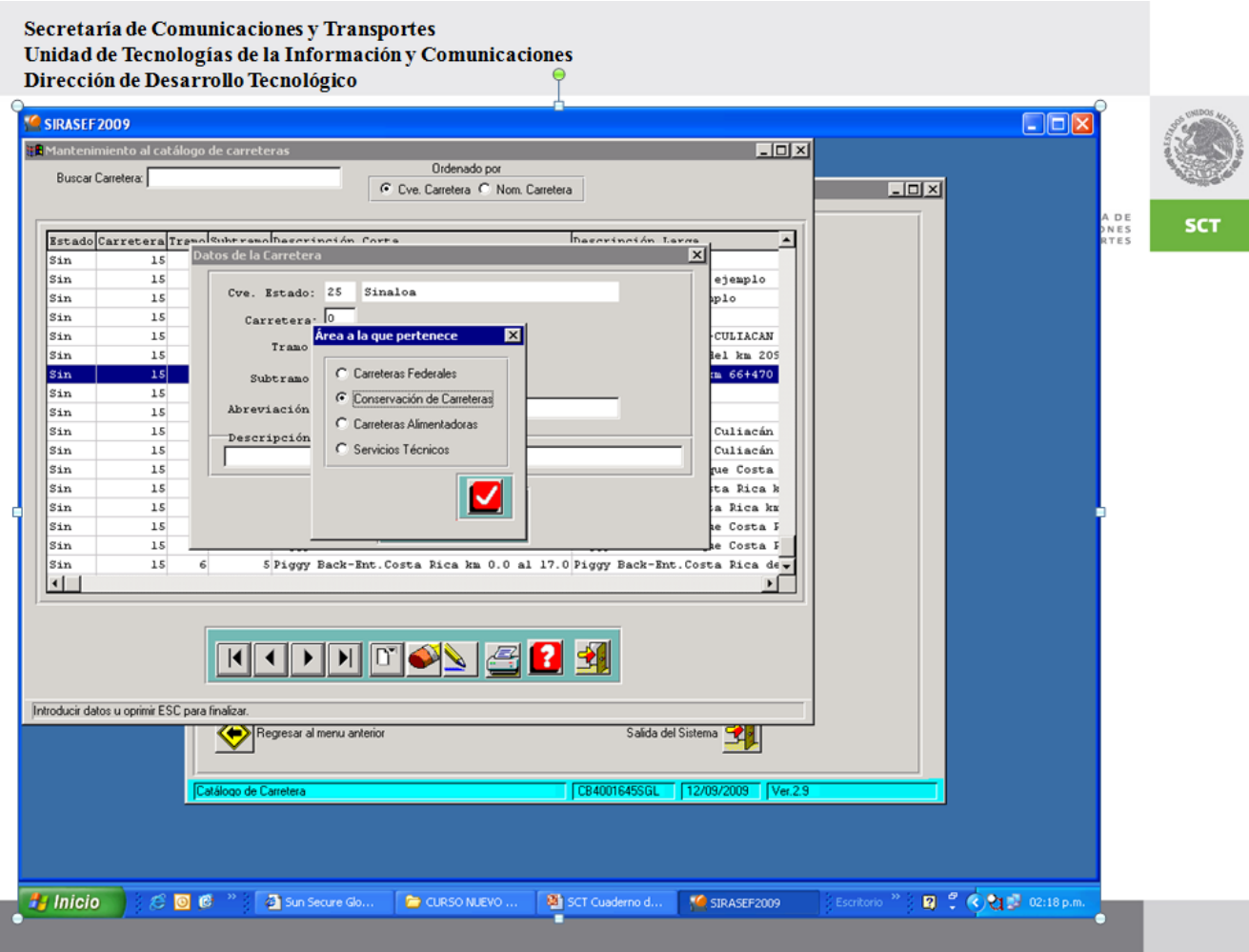

El área a la que pertenece en este caso la Secretaría maneja 4 áreas; carreteras federales, conservación de carreteras, carreteras alimentadoras y servicios técnicos, las cuales de acuerdo a la obra que se va a realizar es la competencia del área correspondiente.

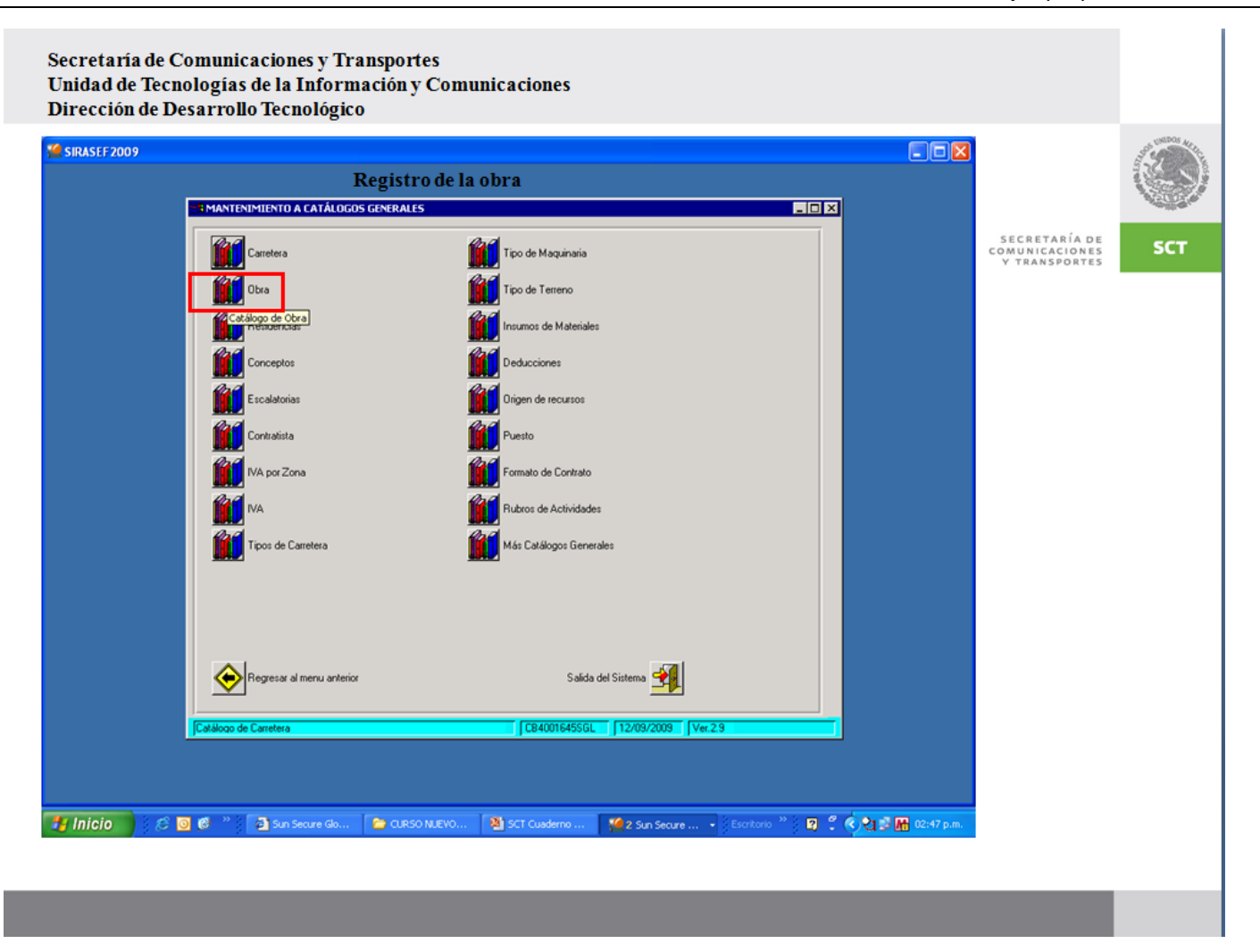

En este módulo de catálogos que cuenta el SIRASEF están incluidos desde los conceptos de la obra, contratistas, factores de escalatorias, IVA por zona, tipos de carreteras, puestos, maquinaría, insumos de materiales, deducciones, rubro de actividades (terracerías, pavimento, obras complementarias, despalme, etc), tipo de terreno (lomerío, montañoso, plano, rocoso, etc), tipo de maquinaría, etc.

### PROCEDIMIENTO PARA DAR DE ALTA LAS OBRAS

Ejemplo:

A 14 001 02 03

en donde:

A.- Es un carácter que indica a que área pertenece la obra (C, F, A).

14.- Es el numero del estado (en este caso 25 es el Estado de Sinaloa)

001.- Este primer número de tres dígitos es para identificar la carretera

02.- Este segundo número de dos dígitos es para identificar el tramo

03.- Este tercer número de dos dígitos es para identificar el subtramo

A: CARRETERAS ALIMENTADORAS F: CARRETERAS FEDERALES **C: CONSERVACIÓN DE CARRETERAS** 

Otro ejemplo.

La obra de Conservación Periódica mediante Adecuación Geométrica y Mejoramiento del Entronque a San Ignacio ubicada en la Carretera México - Nogales, Tramo Mazatlán - Culiacán. Subtramo Mazatlán - Culiacán Km, 66+470

Tendría el siguiente Número de Obra: C250150479, ya que:

Es de Conservación de Carreteras (C) Es del estado de Sinaloa (25) La Carretera es la No. 015de ese estado El tramo es el No. 04 de ese estado El subtramo es el No. 79 ubicación de la obra

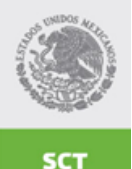

SECRETARÍA DE COMUNICACIONES **Y TRANSPORTES** 

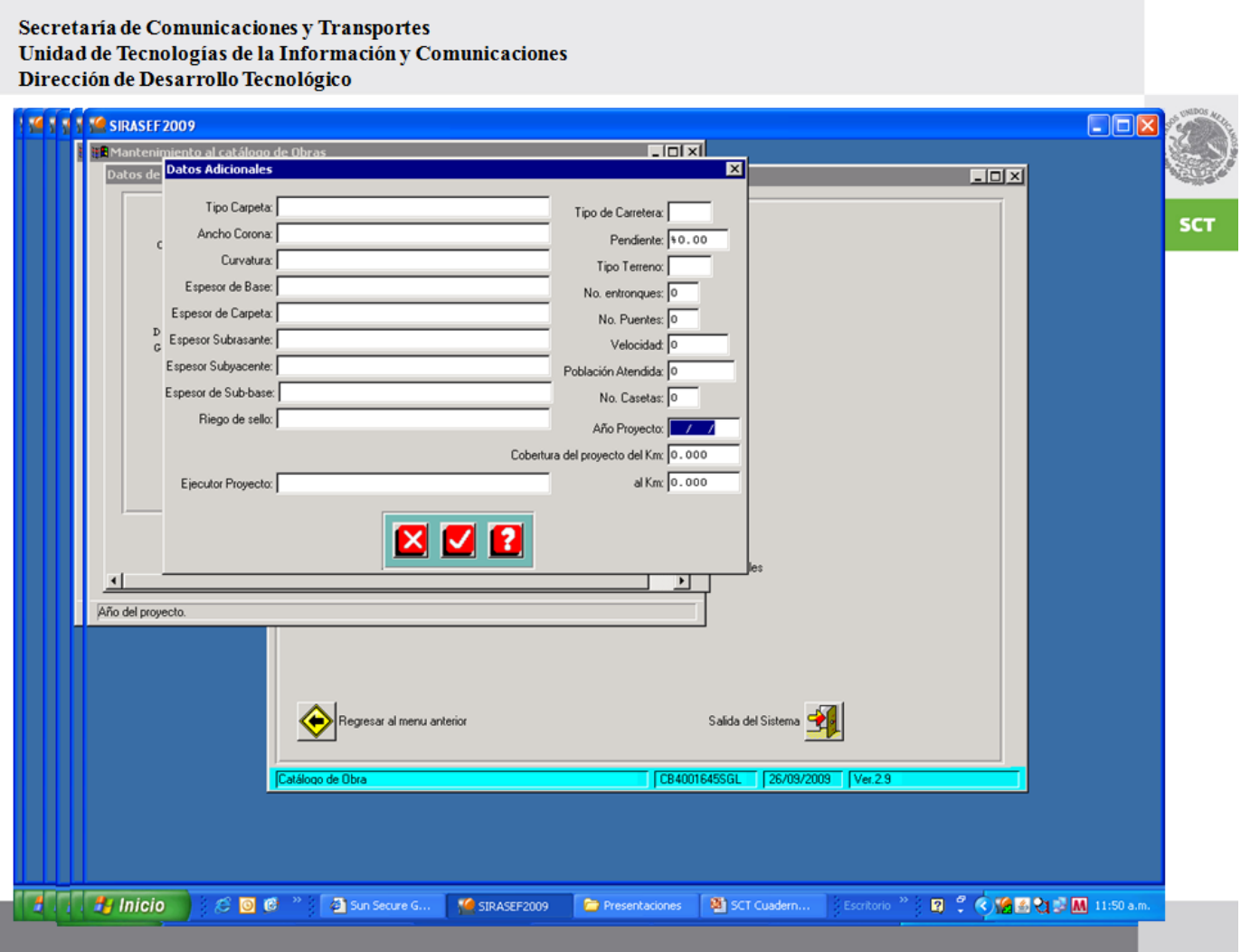

Para obtener la ficha técnica de la obra es importante al registrar un contrato ver los datos del proyecto geométrico de la carretera al fin de llenar todos los campos que solicita el sistema con el fin de explotar la información y hacer análisis de tablas comparativas como por ejemplo; cuantos tipos de carreteras se tienen para obtener la longitud, cuantos entronques, puentes, casetas, etc., como se muestra a continuación.

#### Secretaría de Comunicaciones y Transportes Unidad de Tecnologías de la Información y Comunicaciones Dirección de Desarrollo Tecnológico  $\Box$ e $\triangleright$ **Ed Micr<sup>97</sup> SIRASEF 2009** 圖 图 4 회계 **Datos Adicionales**  $\Box$   $\times$ Tipo Carpeta: Concreto Asfaltico ŧП Tipo de Carretera: 1 ١n Ancho Corona: 7.2 M Pendiente: \$0.00  $\vert x \vert$ т Curvatura: 屇  $1_{13}$  = 12 Tipo Terreno: 7 Espesor de Base: 16 CM No. entronques:  $\sqrt{1}$  $000$ Espesor de Carpeta: 37 CM No. Puentes: 0  $.470$ Espesor Subrasante: 20 CM Velocidad:  $\boxed{0}$  $\frac{14}{10}$ 470 Espesor Subyacente: 13 Población Atendida: 0 Espesor de Sub-base: No. Casetas: 0  $\frac{1}{1500}$ Riego de sello: Año Proyecto: / / 15  $x \texttt{sos}: \boxed{1}$ Cobertura del proyecto del Km: 1.000 al Km: 1.000 Ejecutor Proyecto:  $bra: 1$ 16 Rà **XZB** o. 15  $1_{17}$ **XIZE** 公自 Ejecutor del pro  $\frac{18}{10}$  $\frac{1}{3}$  19 Salida del Sistema Regresar al menu anterior 险 17  $\frac{2}{2}$  20 Catálogo de Obra CE3001645SCL 31/10/2009 Ver.2.9 「喧噪 国器 : Dibuji Dibut **B** In **B** Inicio V 2 Sun S... - 2 Explor... - B Microsoft ... 2 procip2 + Escritorio **Q** : ⊙ 21 M 12:06 p.m.  $E$  o  $E$ Sun Secu...  $B$  in

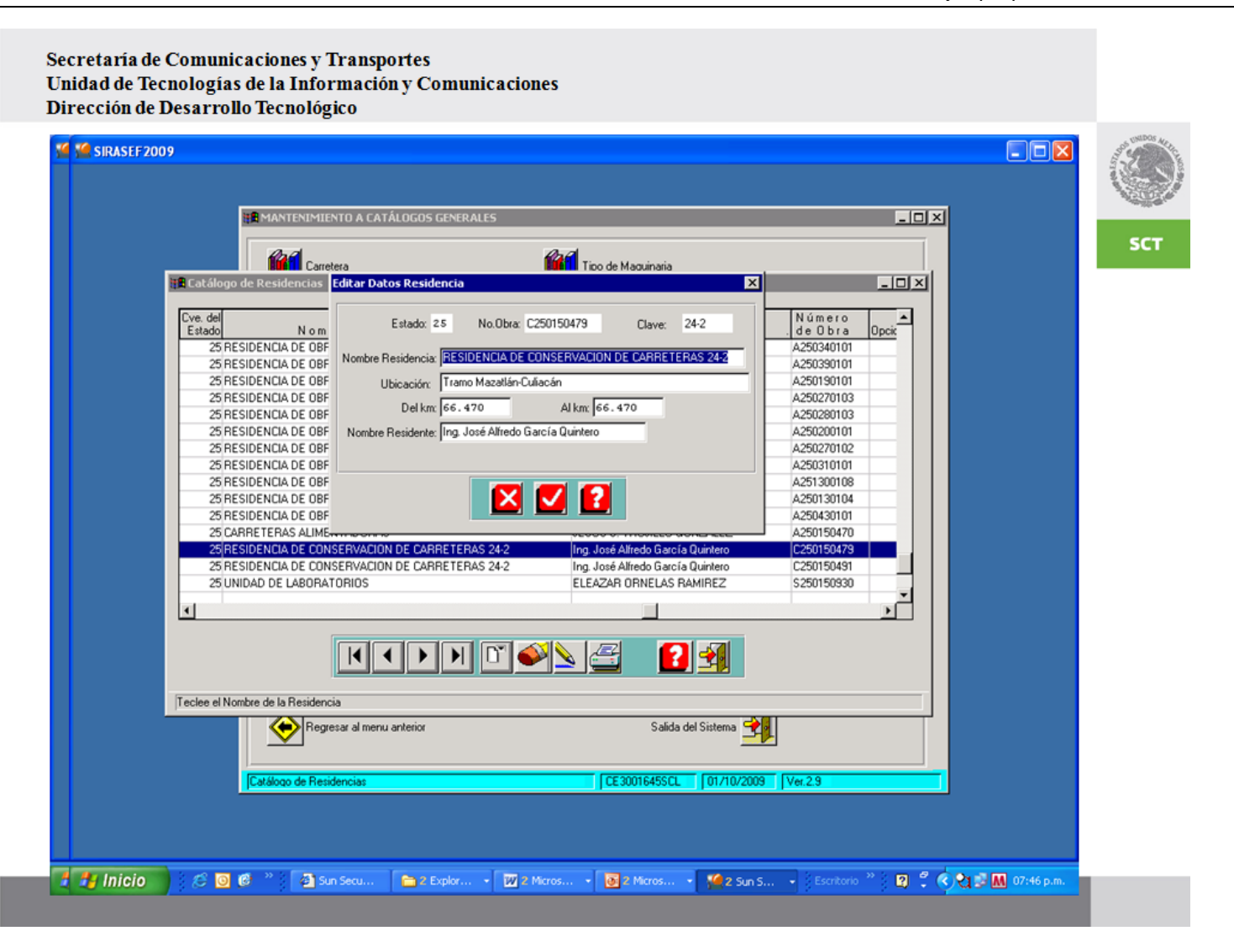

Una vez registrada la obra es importante poner el nombre del responsable de la obra, que va estar pendiente de todos los trabajos que va a realizar el contratista para de esa forma reportarle al Residente General de las anomalías que se llegarán a presentar y anotándolo en la Bitácora Electrónica que la misma SFP ha establecido el acceso a su portal para dar seguimiento puntual de las mismas.

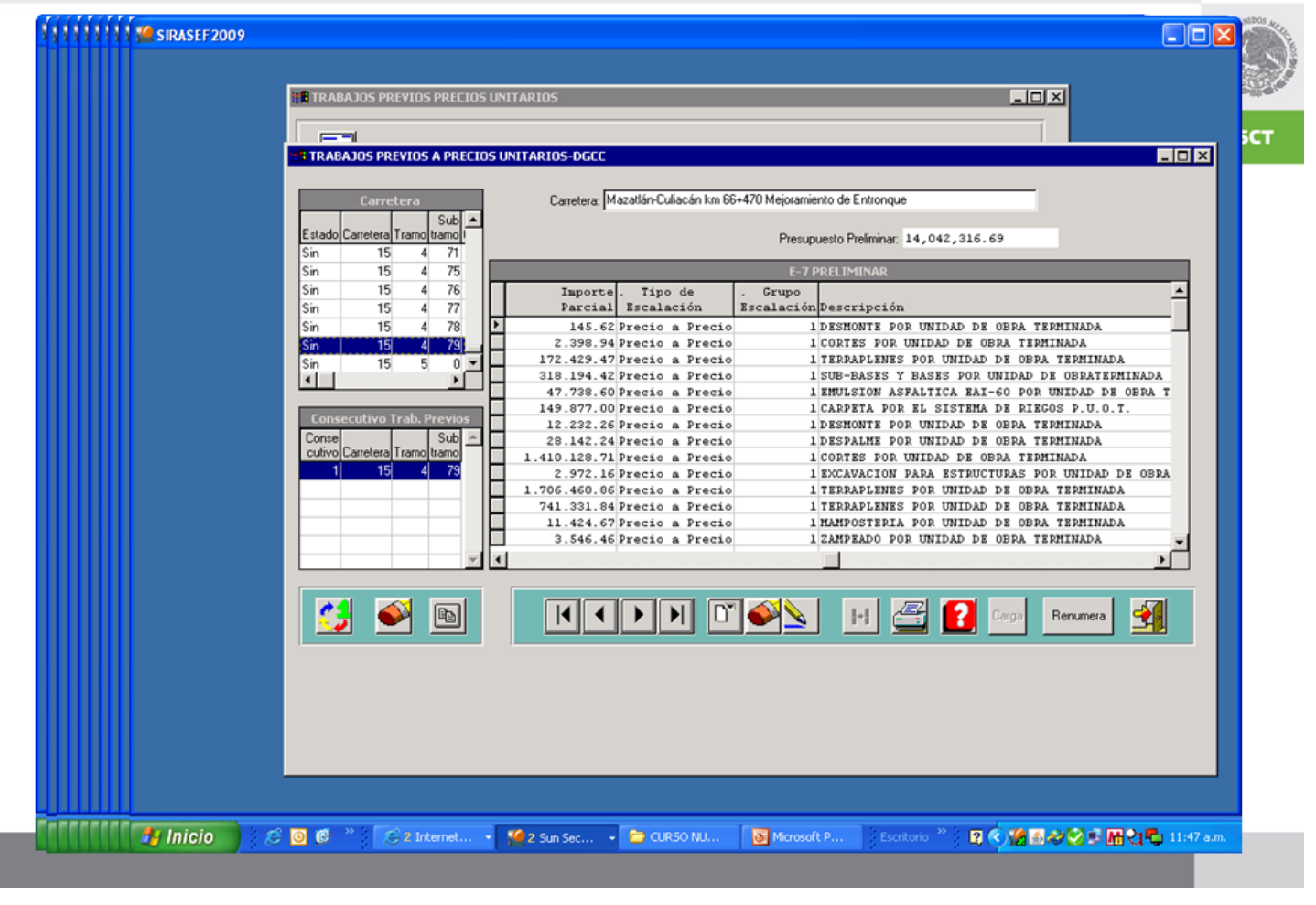

Para realizar el Presupuesto Base es importante acceder a los Trabajos Previos con el fin de acuerdo al tipo de contrato que se vaya a realizar si es de precios unitarios se realice la E-7 Preliminar que nos va permitir obtener las tablas comparativas de las diversas propuestas de los contratistas.

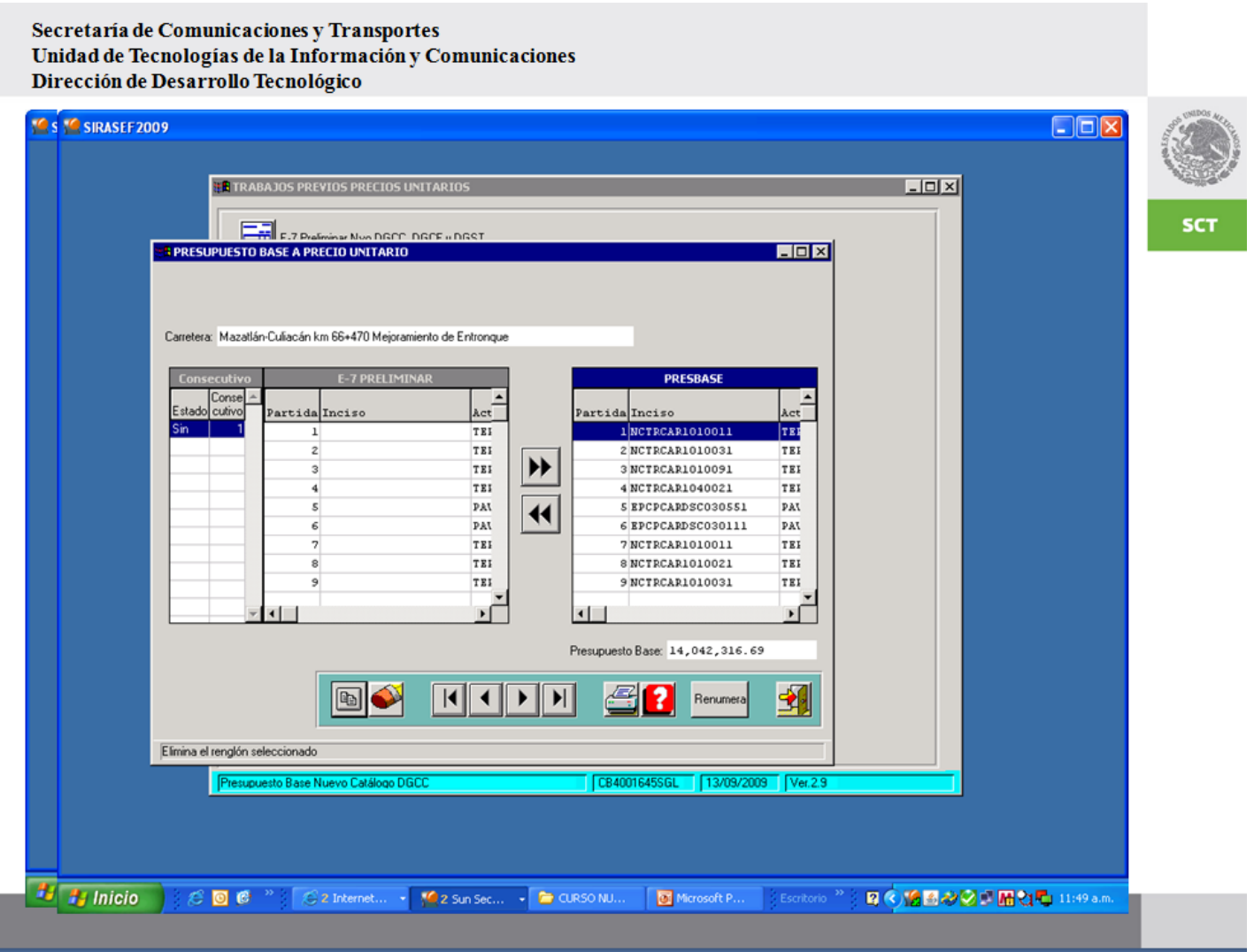

Aquí se observa la obtención de las claves de la normativa para la conformación de la E-7 Preliminar.

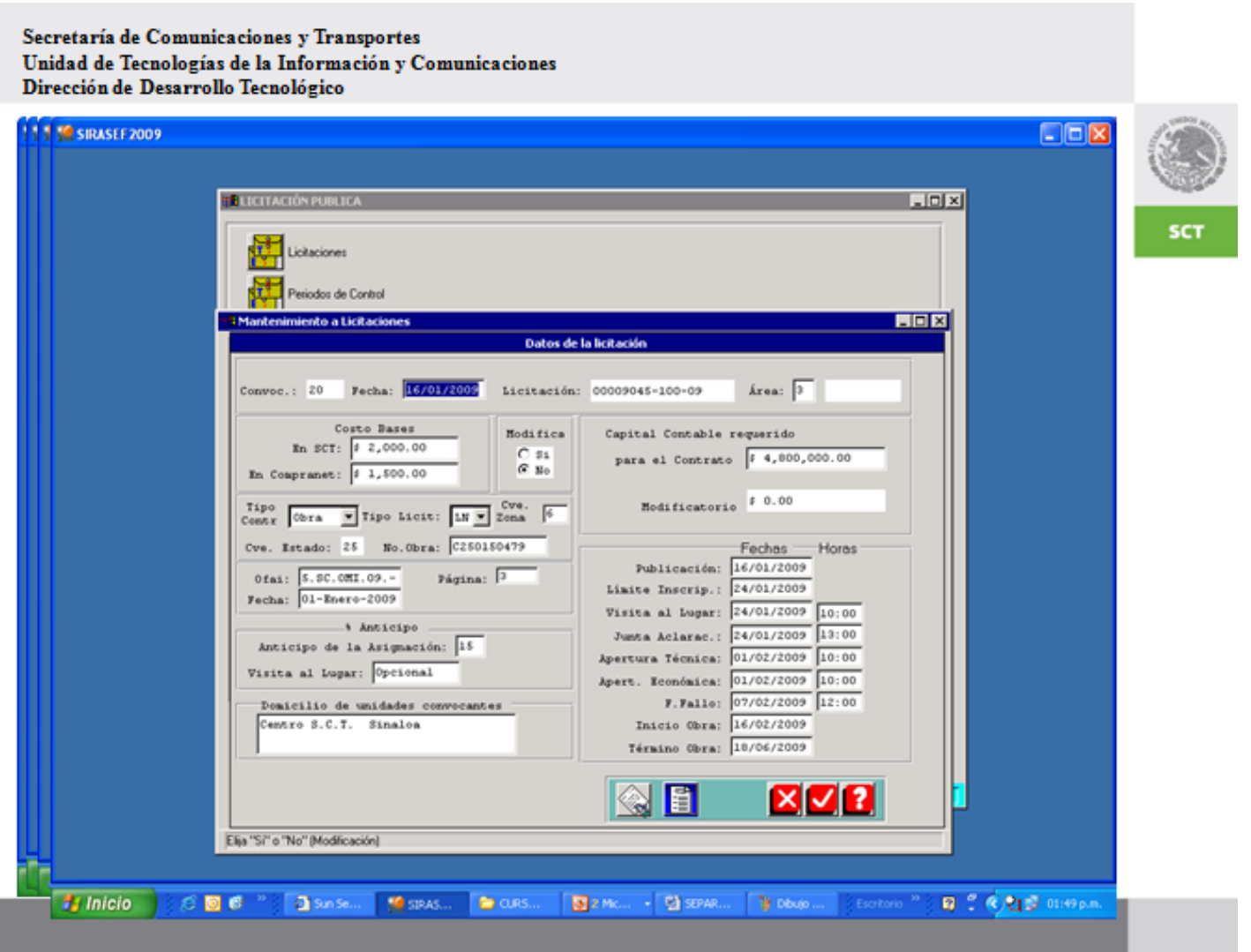

Con el fin de establecer las fechas que por Ley marca en la Licitación, una vez que ya se haya dado de alta la obra, el sistema solicita donde se va realizar la obra, cuál va ser el porcentaje del anticipo de la misma y el oficio de la autorización de inversión, esto es que haya recursos para realizarla entre otros.

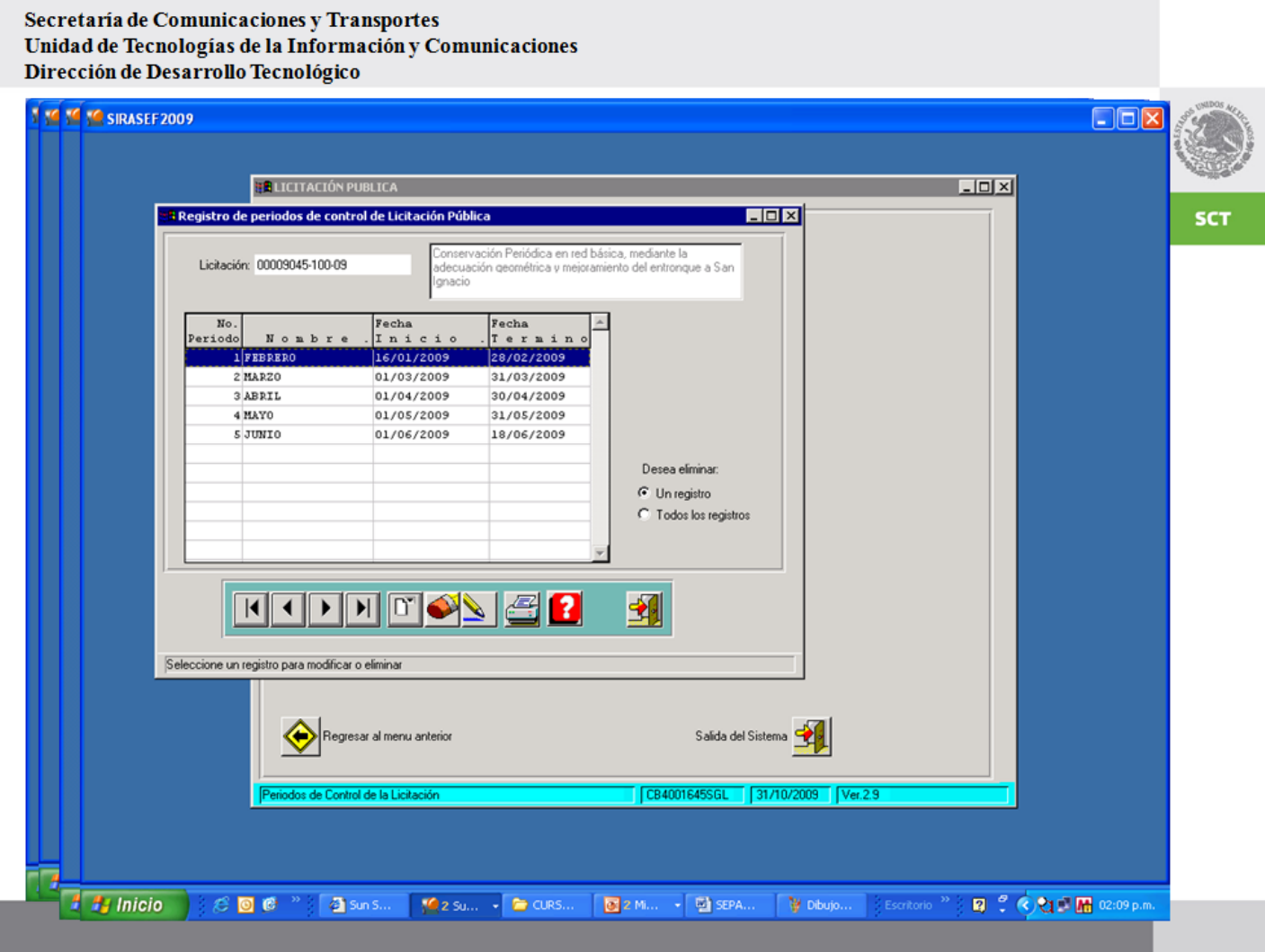

Además de establecer los periodos de control de la obra para el pago de las estimaciones.

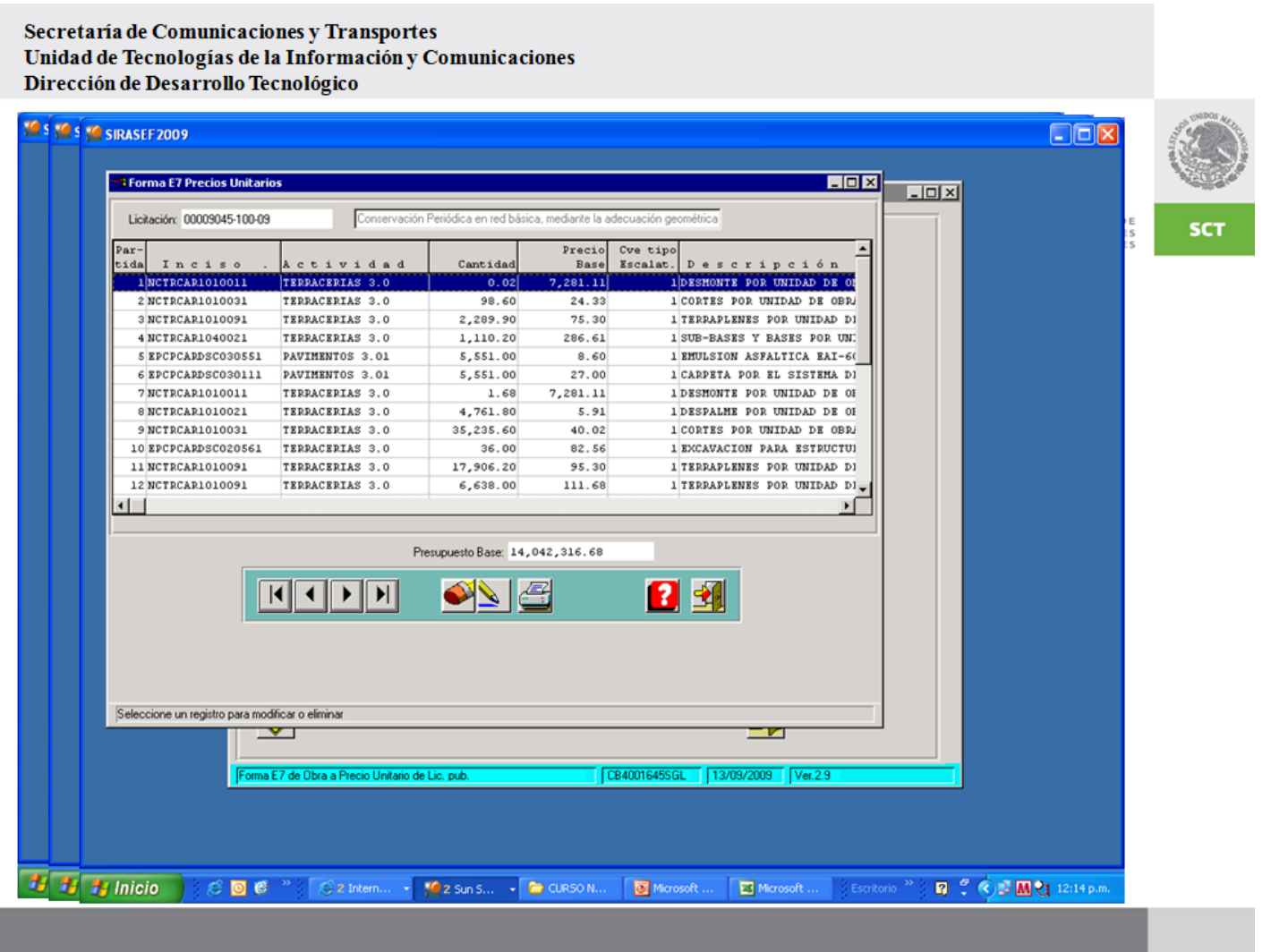

Finamente se obtiene la E7 Precios Unitarios, para de acuerdo a los diferentes conceptos de lo que se va realizar en la obra se tiene un costo y la suma de todos no va dar el Presupuesto Base de la Obra.

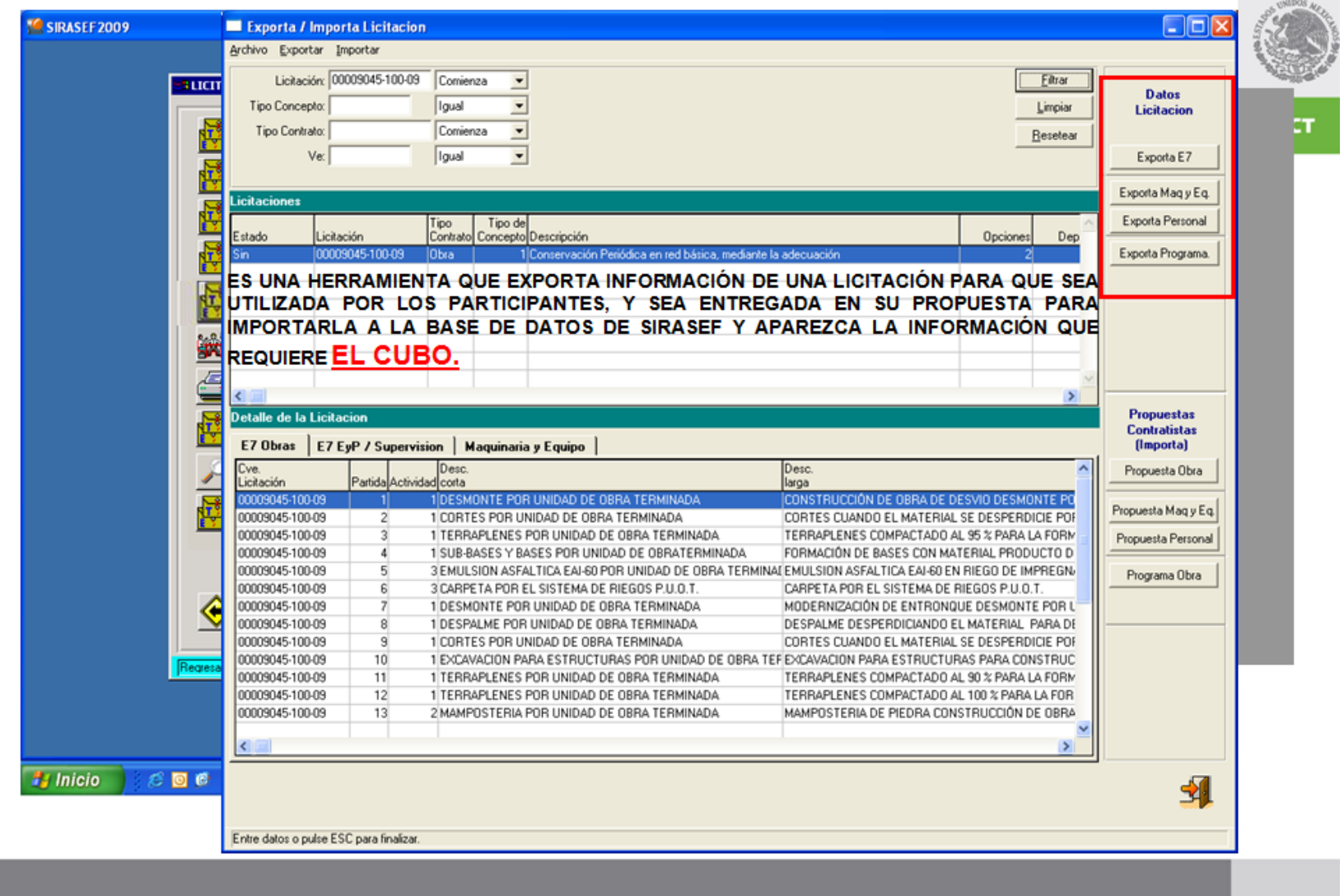

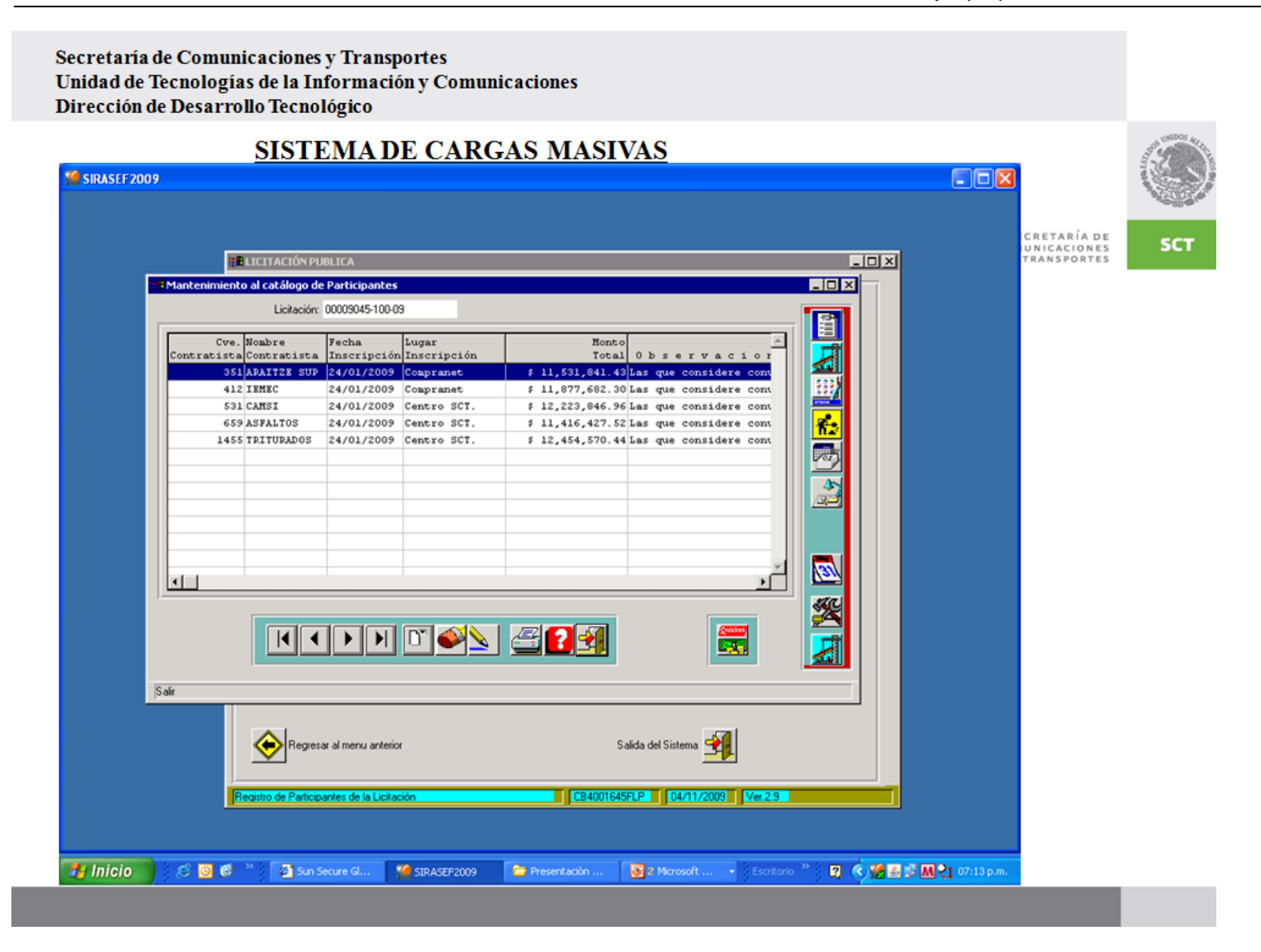

Con el fin de hacer más eficiente el registro de las distintas propuestas de los contratistas el Sistema acepta cargas masivas de los diferentes licitantes para poder obtener el cuadro frío y de esa forma dar el fallo, como se observa a continuación, aplicando parámetros de puntos y porcentajes esto es la experiencia de la empresa.

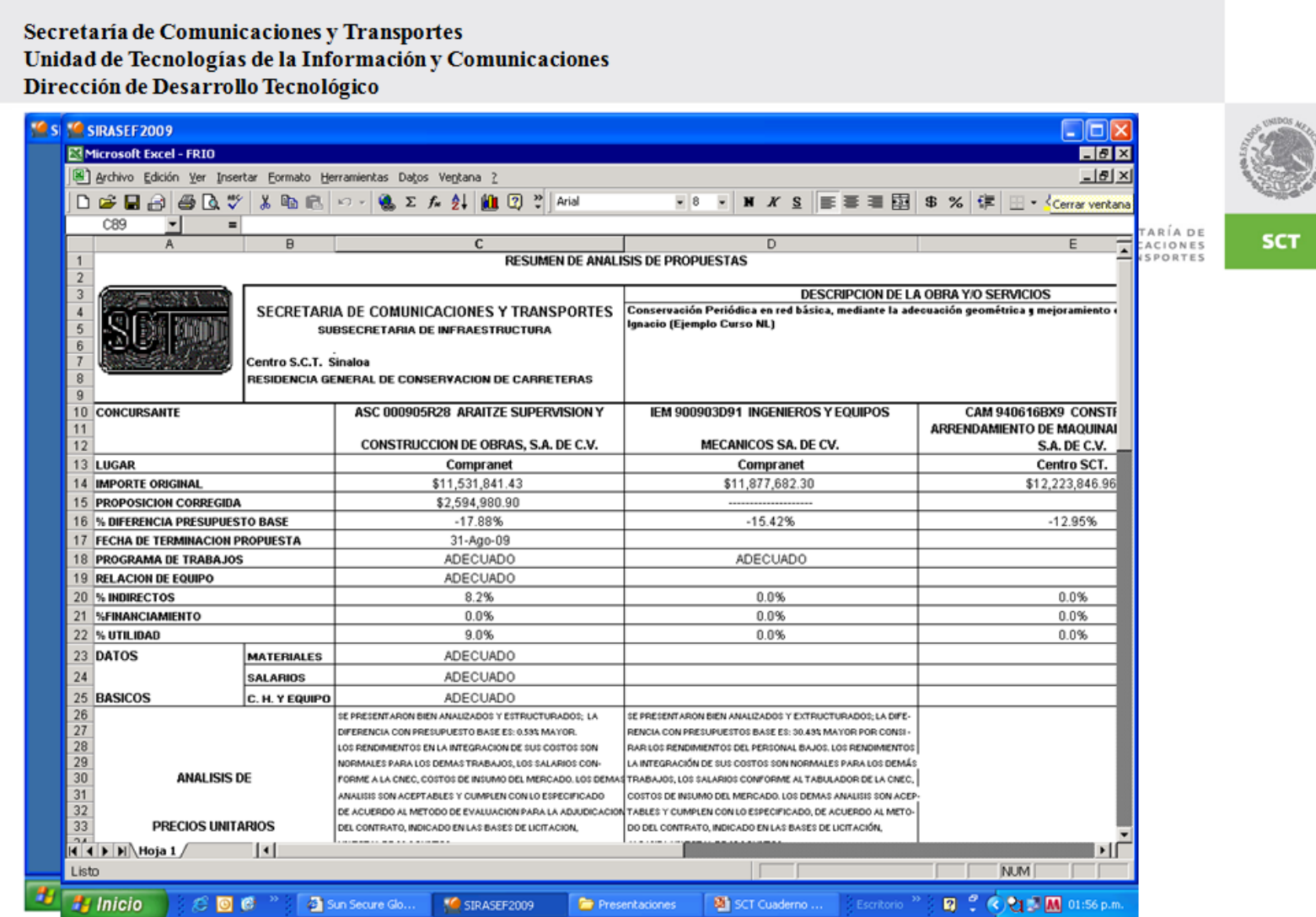

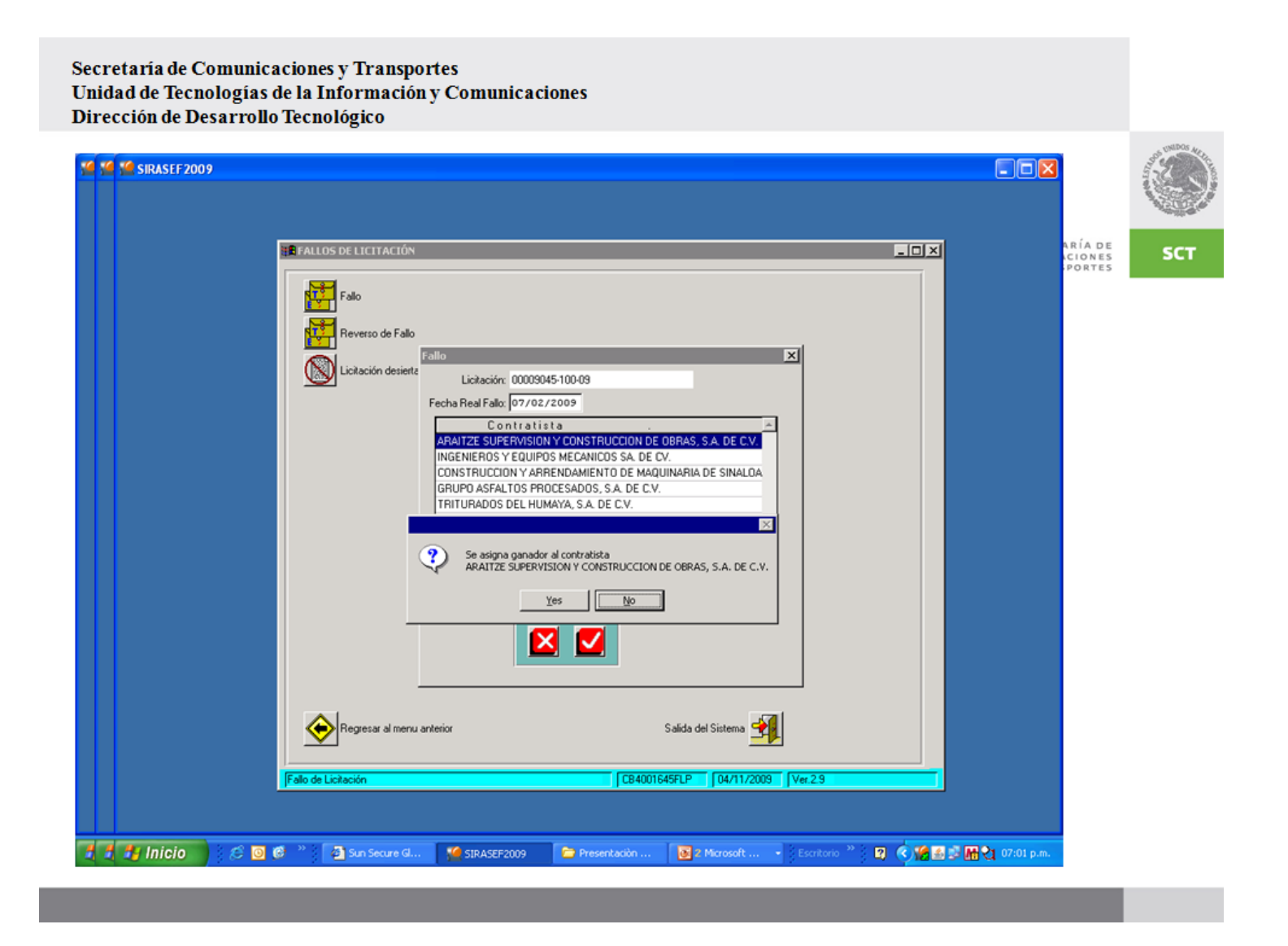

Una vez aplicado los criterios se designa la obra al ganador de misma.

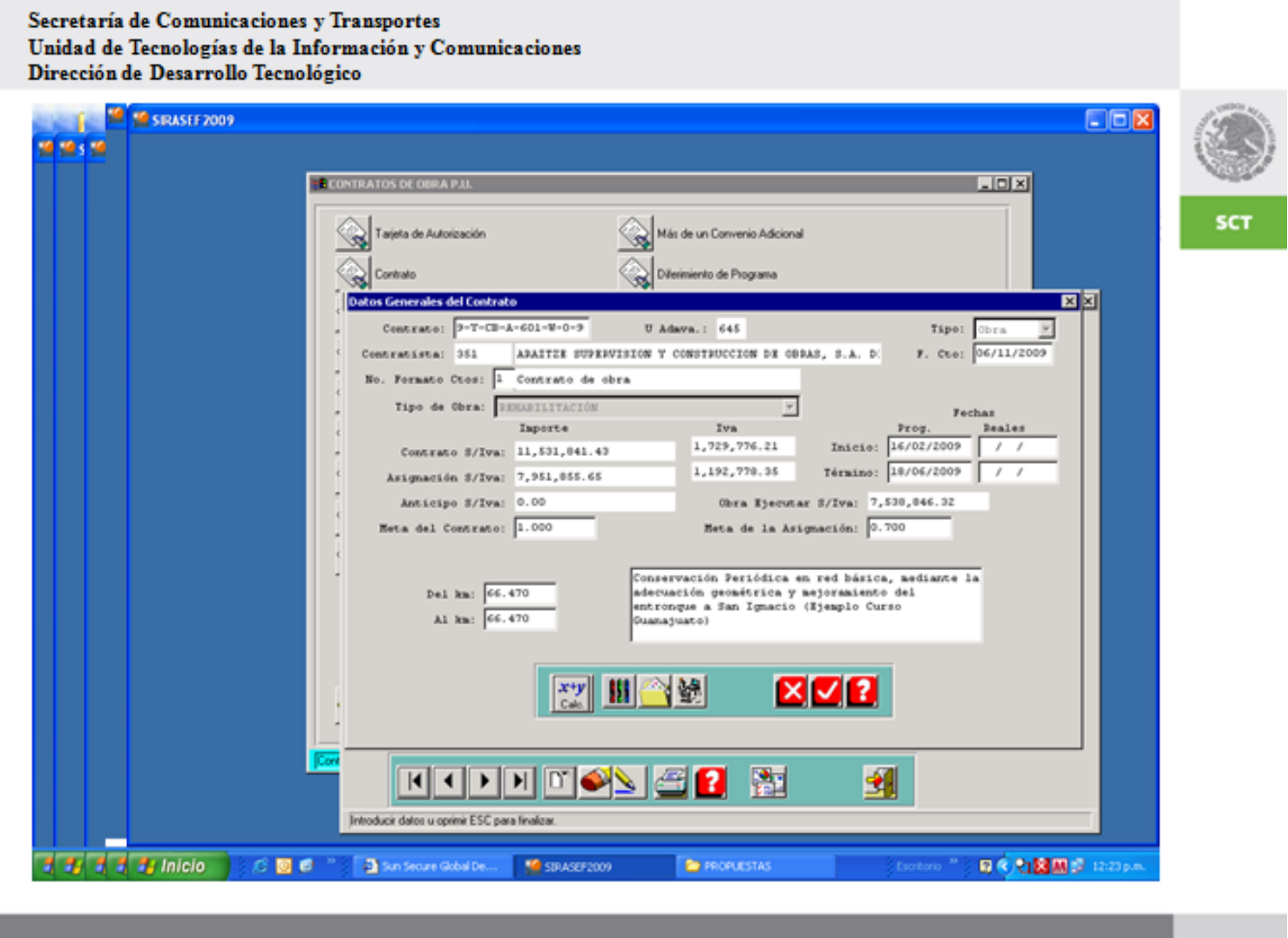

A continuación se llena los Datos del Generales del Contrato como es; la fecha de inicio y la fecha de terminación, la clave del contrato para posteriormente se haga el pago de las estimaciones.

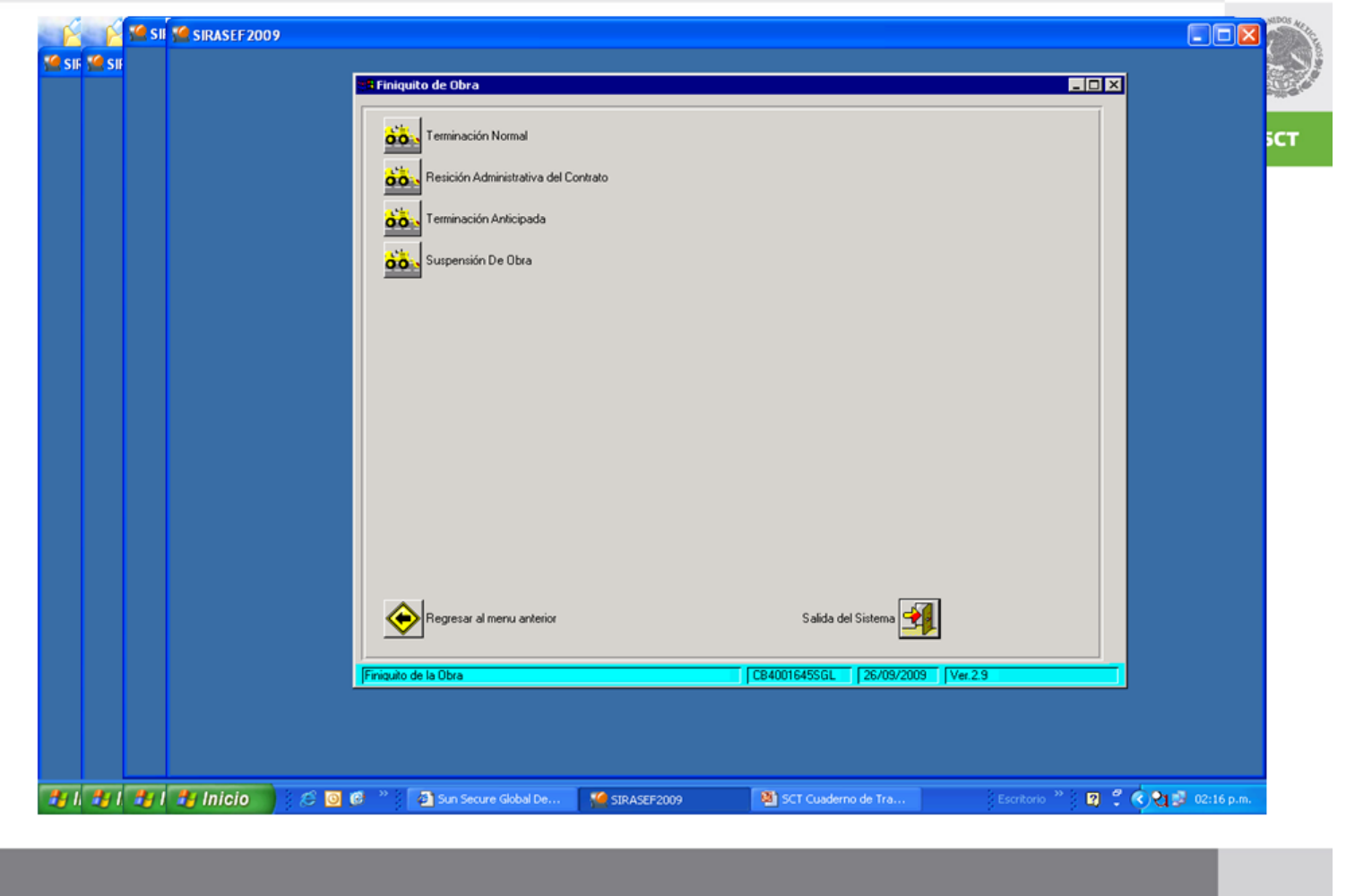

Para el Finiquito de la Obra se cuentan con 4 modalidades, las cuales si no hubó ningún contratiempo de la obra es terminación normal, si se atrasa y no lo justifica se hace la rescisión del contrato, si hay reducciones al presupuesto y el mismo contratista lo solicita de dá la terminación anticipada y la suspensión de la misma debido a factores no controlables por el contratista como es falta de insumos, bloqueos, huelgas.

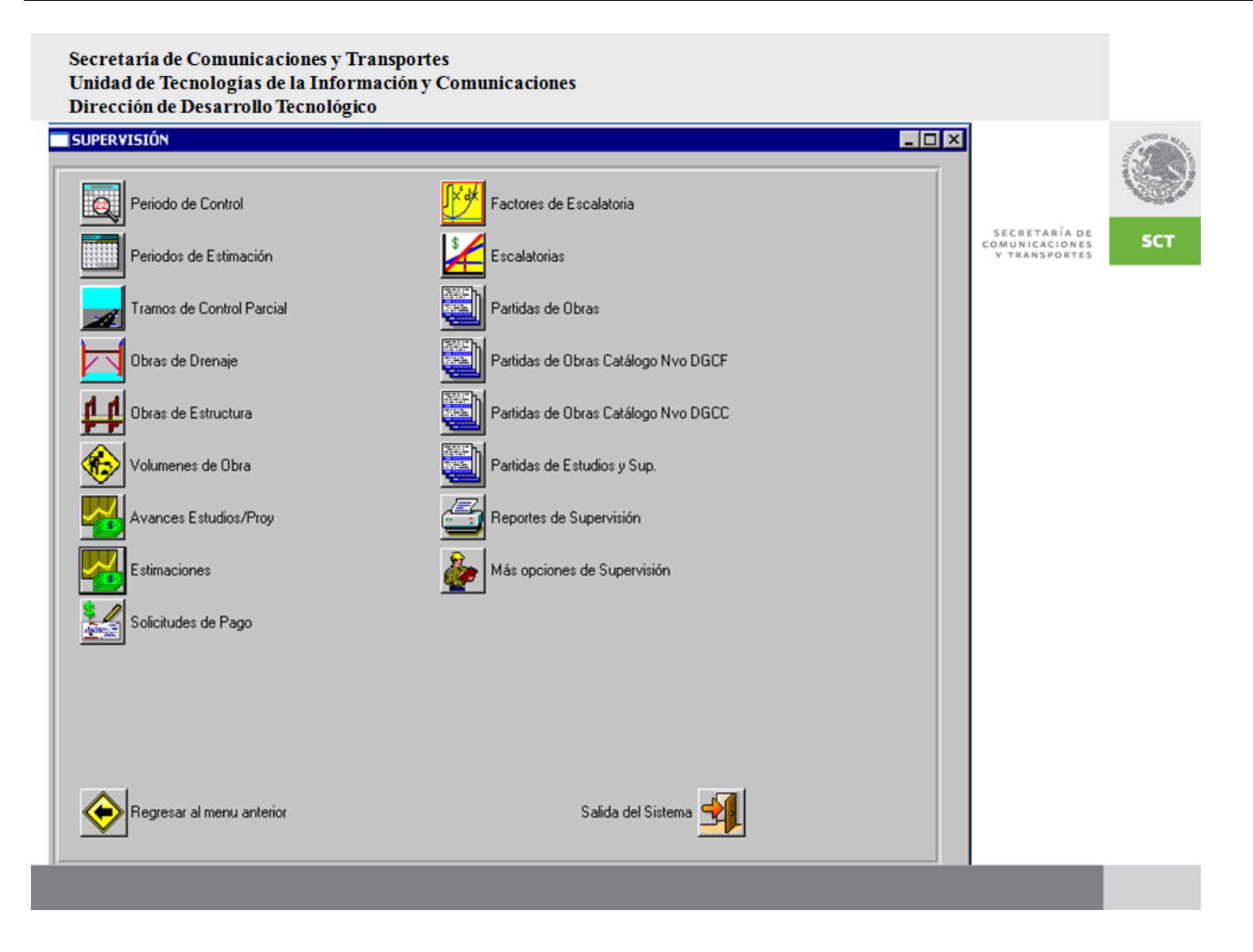

En este módulo de Supervisión el Sistema permite el pago de estimaciones, el pago de escalatorias y la generación de informes los cuales permiten llevar un seguimiento de la misma.